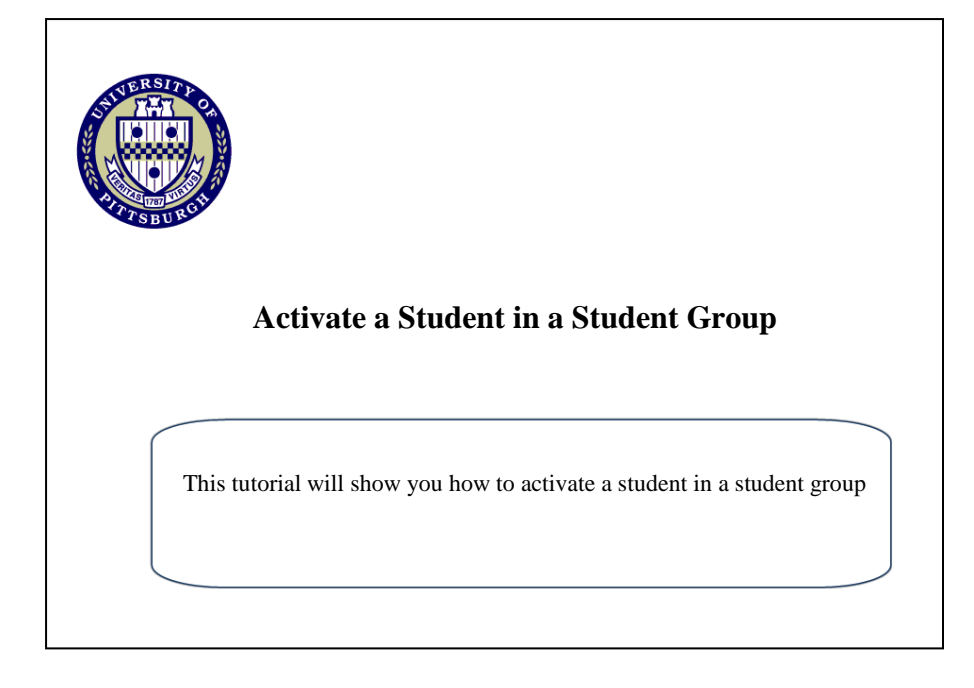

## 1. Go to my.pitt.edu and log in using your University username andpassword.

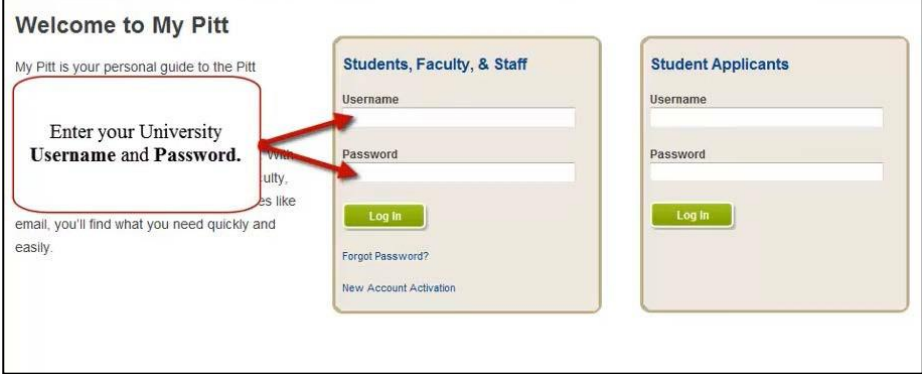

## 2. Navigate to the Student Groups page (Main Menu > Records and Enrollment > Career and Program Information > Student Groups)

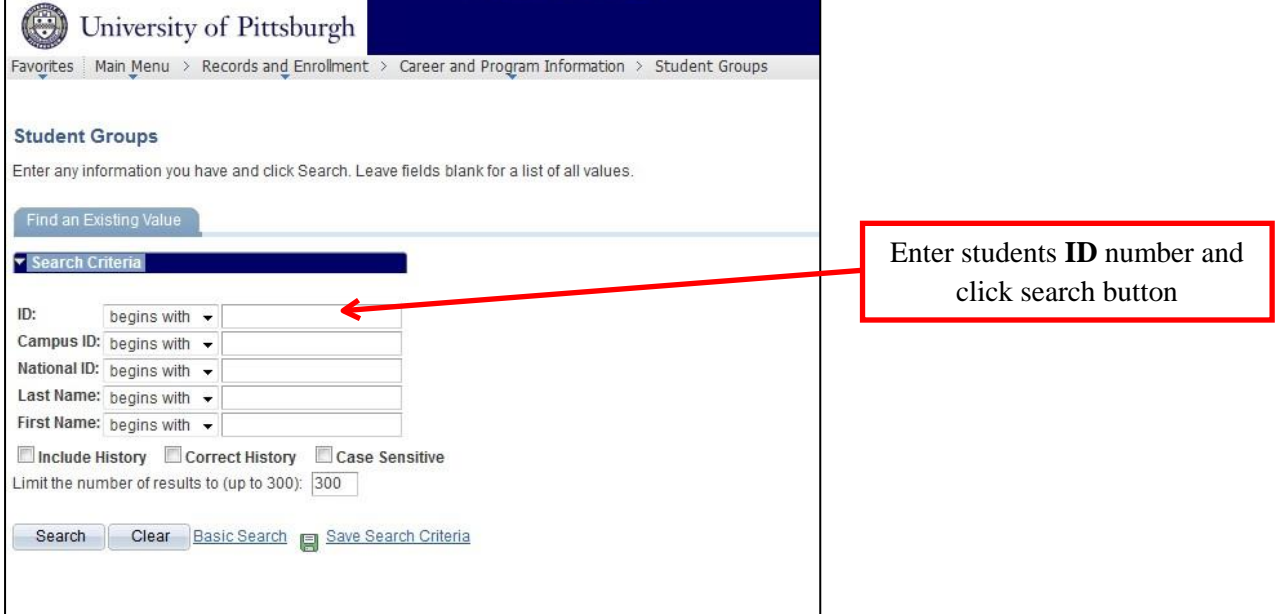

- 3. Select Student Group and Effective Date. Click the Save button
	- **\*\* Effective Date entered must be on or before the Term Start Date in order for the activation to take affect for that Term.**

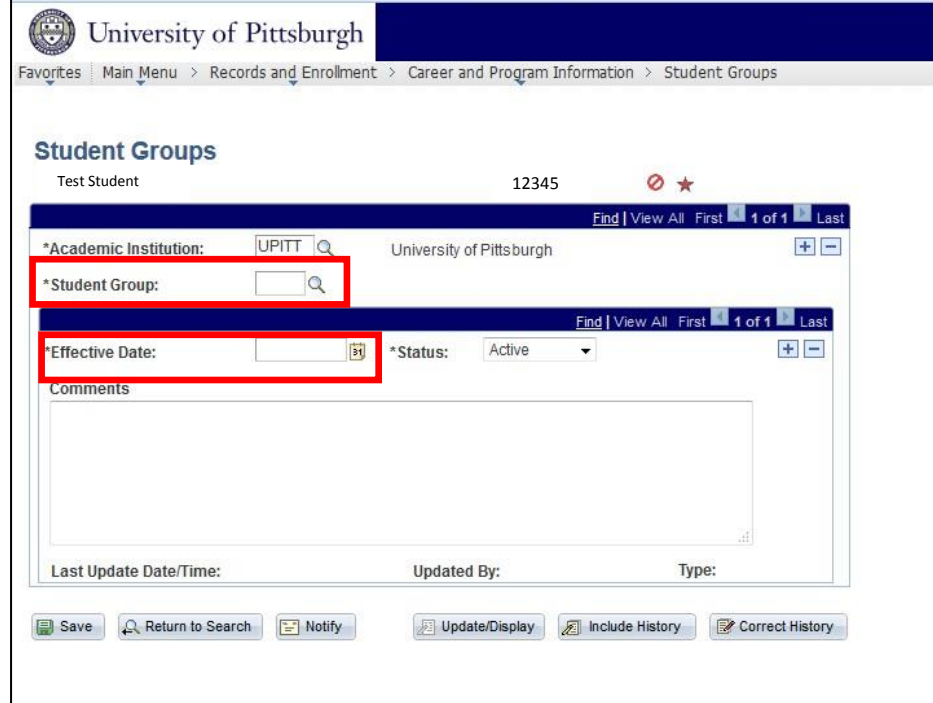

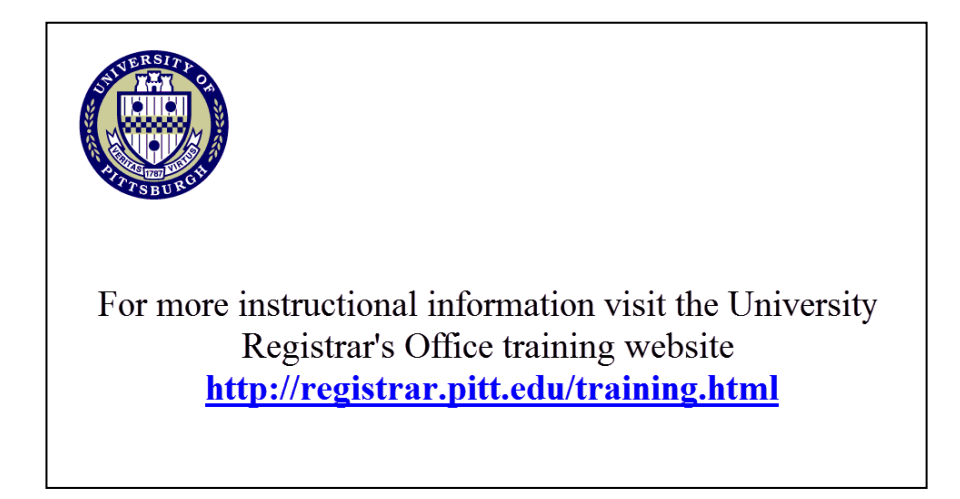